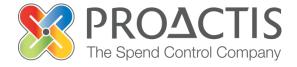

# PROACTIS: Supplier User Guide

Changing my organisation details

#### Contents

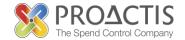

- Introduction
- Why PROACTIS
- Changing my Organisation details
- PROACTIS Supplier Manuals

#### Introduction

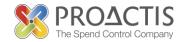

This manual is intended for all existing Supplier Network Users

Instructions are provided on how to change organisation details

Please familiarise yourself with the manual prior to amending organisation details

## Why PROACTIS

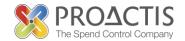

- The PROACTIS Supplier Network is very easy to use.
- You can self register and maintain your own data, downloaded documents
- Submit tender responses electronically 24 hours a day, 7 days a week.
- Tenders lodged electronically do not incur postage or courier costs
- You receive automatic confirmation that your response has been received.
- You can search the database for awarded contracts as a means of identifying potential business leads.

## Why PROACTIS

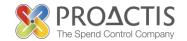

#### On the Supplier Network you are able to;

- Search for sales opportunities
- Create relationships with customers
- Register an interest in opportunities
- Respond to opportunities online
- Create electronic invoices and get paid more quickly
- Communicate with your customers online

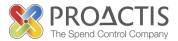

Copy / type the link into your internet browse

https://www.proactisplaza.com/SupplierPortal/?CID=coillte

To enter the PROACTIS Supplier Portal

Feel free to view Public Opportunities

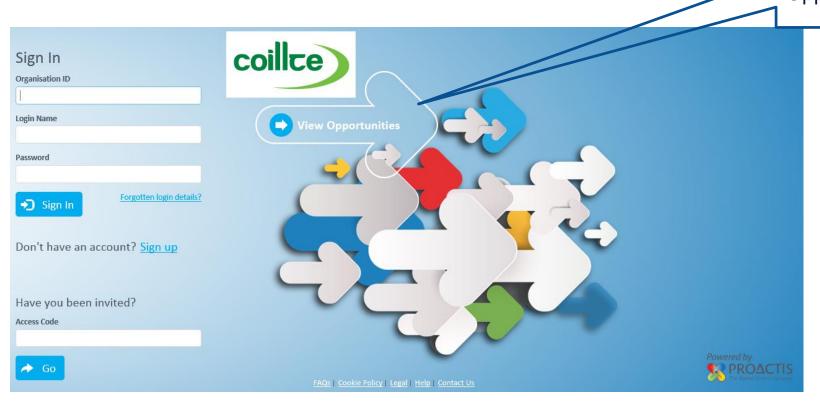

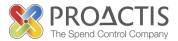

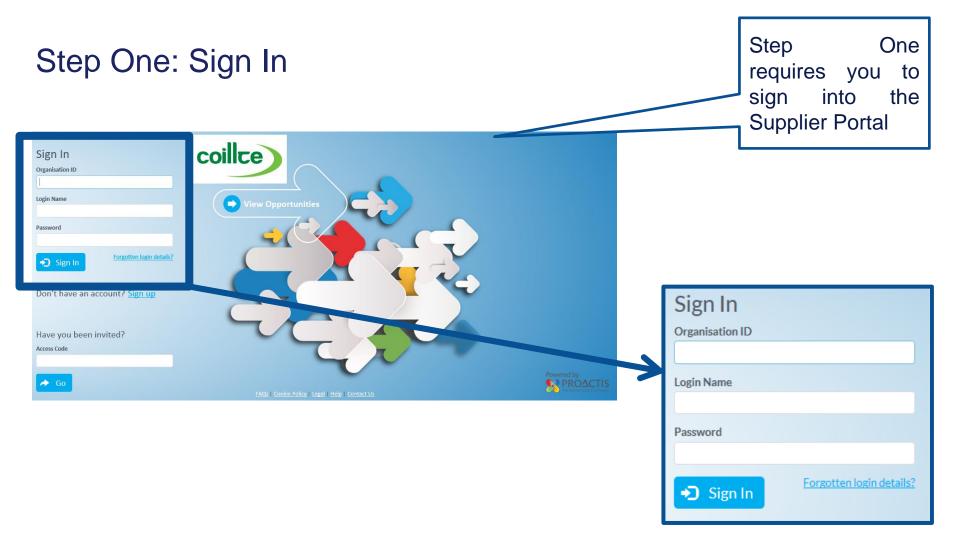

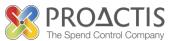

Step Two: Select 'Your Business' from the drop down

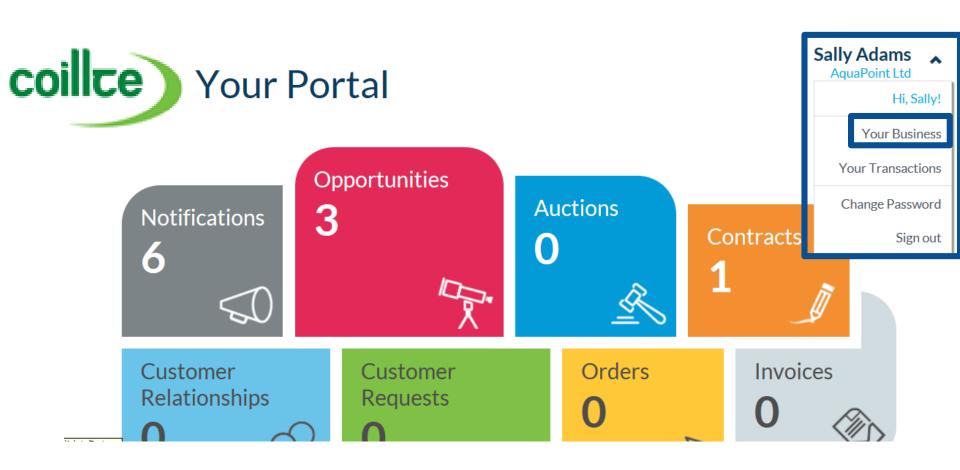

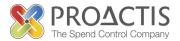

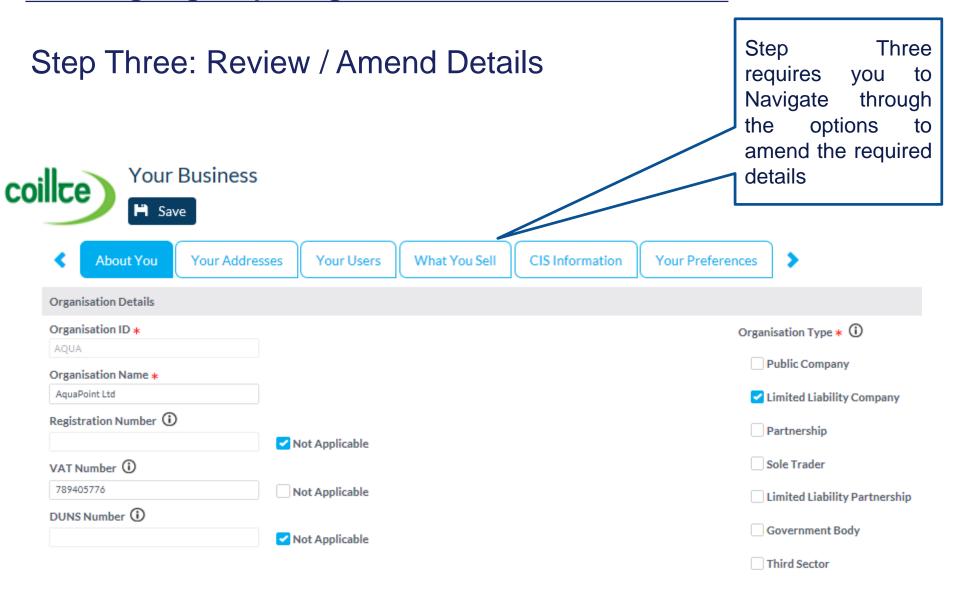

## About you

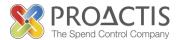

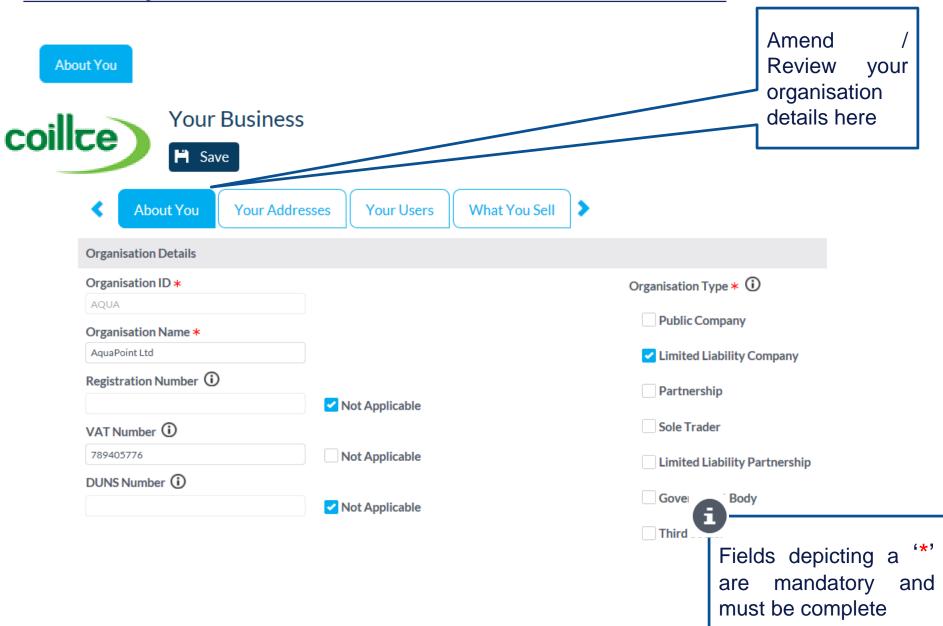

#### Your Addresses

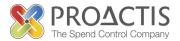

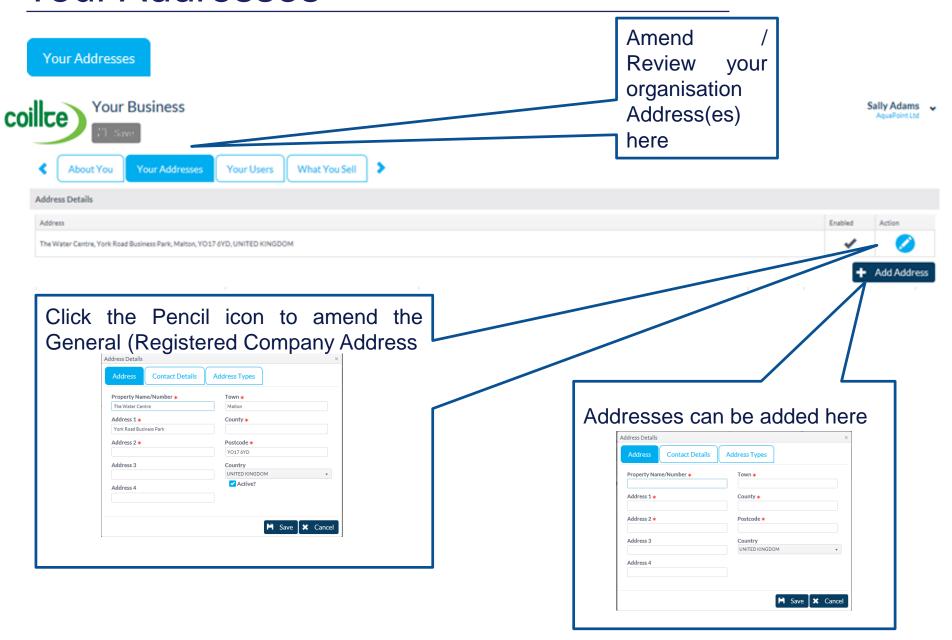

#### Your Users

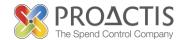

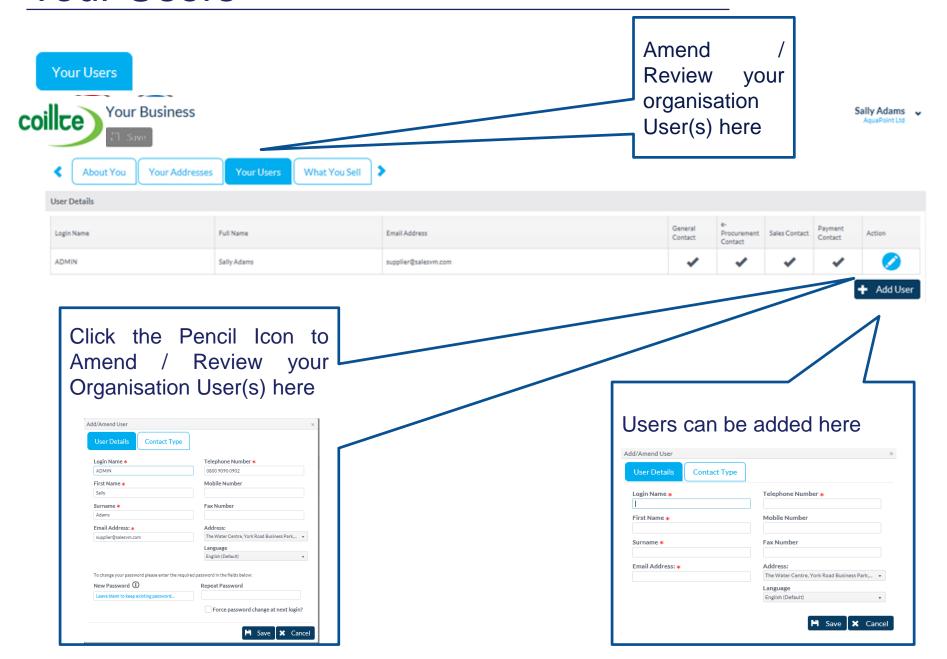

#### What You Sell

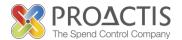

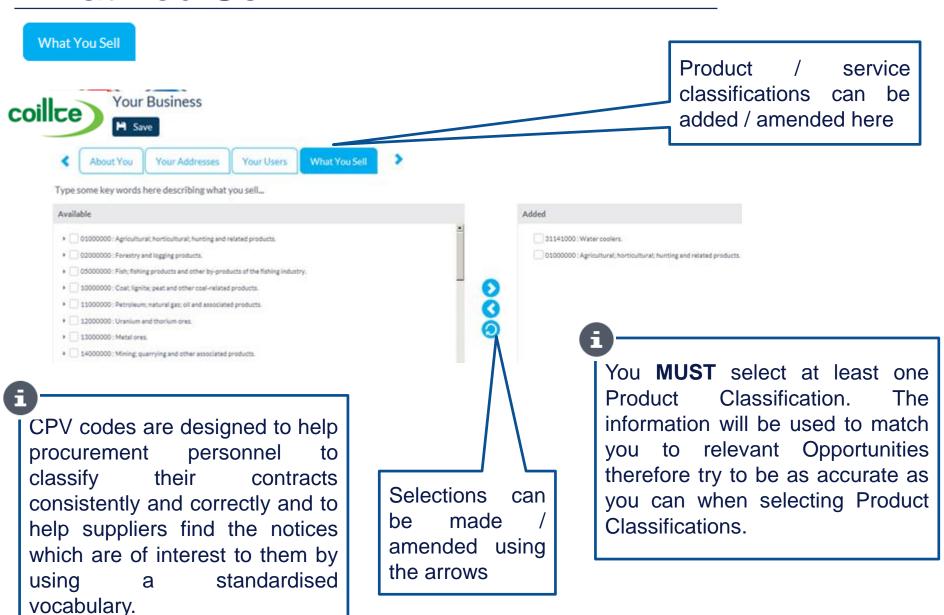

#### Save

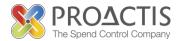

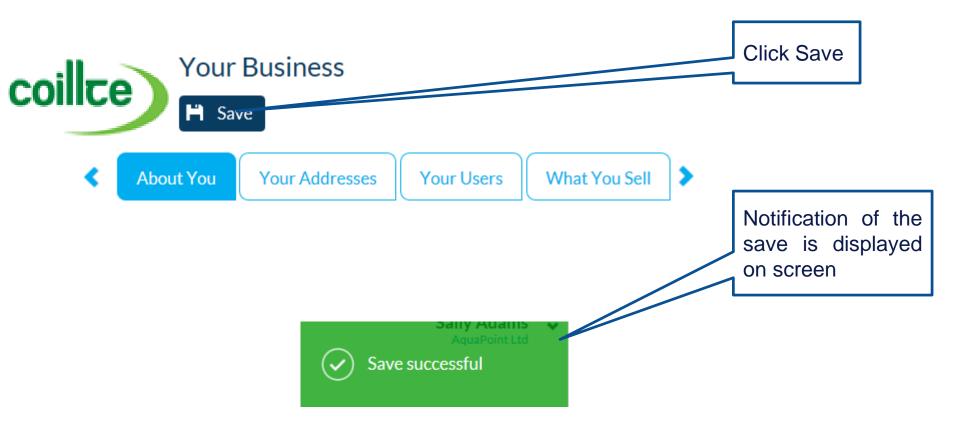

### PROACTIS Supplier Manuals

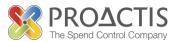

- Registering on the Supplier Portal (Invited by Customer)
- Registering on the Supplier Portal (Self Registration)
- Changing my Organisation details
- Registering an interest in a tender opportunity
- Responding to a tender opportunity
- Locating / Amending a tender opportunity response
- Invoice Management
- Contract Management
- Password Management (Forgot or Amend)
- Frequently Asked Questions (FAQs)